# 동영상 부가 정보 추가를 위한 참조 정보 시스템 개발

김시정<sup>†</sup> · 김희진<sup>††</sup> · 정효숙<sup>†††</sup> · 유수진<sup>††</sup> · 박성빈<sup>††††</sup>

#### 요 약

본 논문에서는 다양한 Open APIs 를 교육적으로 활용할 수 있는 동영상 부가정보 제공 시스템 을 개발하였다. 교사들은 이 시스템을 사용하여 기존의 일반적인 동영상을 교육목적에 맞게 재구성 할 수 있다. 특히 교사들은 어려운 프로그래밍 작업 없이도, 단순한 키워드 입력만으로 다양한 Open APIs를 손쉽게 가져와 활용할 수 있을 것이다. 또한 동영상 키워드 정보를 적응적으로 관리 함으로써 학생들에게 수준에 맞는 내용을 제공할 수도 있다. 학생은 키워드 정보를 적응적으로 제 공받음으로써 동영상 내용을 쉽게 이해할 수 있으며 지식의 확장에 도움을 받을 수 있다.

주제어 : 컴퓨터 활용 교육, Open API, Web 2.0

# Development of a reference information system for adding additional information to video

Sijung Kim†․ Heejin Kim††․ Hyosook Jung†††․ Sujin Yoo<sup>†</sup>† · Seongbin Park<sup>†</sup><sup>†</sup>†<sup>†</sup>

# **ABSTRACT**

In this paper, we develop a system that can add additional information to video for educational purposes by utilizing various Open APIs. Teachers can use the system to reconstruct general videos for educational purposes. Especially, teachers can use various Open APIs easily without programming by simply typing keywords. In addition, the system manages the information about keywords so that it can provide learning contents that are appropriate for the students. Using the proposed system, students can easily understand the contents of the video and extend the knowledge since the information about keywords are adaptively provided.

Keywords : Computer education, Open API, Web 2.0

<sup>†</sup> 준 회 원: 고려대학교 컴퓨터교육과 교육대학원 석사

<sup>††</sup> 정 회 원: 고려대학교 컴퓨터교육과

<sup>†††</sup> 종신회원: 고려대학교 컴퓨터교육과 박사

<sup>††††</sup> 종신회원: 고려대학교 컴퓨터교육과 교수 (교신저자) 논문접수: 2010년 11월 04일, 심사완료: 2010년 12월 28일

# 1. 서 론

웹 2.0은 누구든지 웹에서 제공하는 각종 데이 터를 활용하여 다양한 서비스를 생산할 수 있는 플랫폼으로서의 웹을 의미한다. 새로운 웹 환경인 웹 2.0은 사용자의 능동적인 참여를 기반으로 발 전하고 있으며 웹 기반 교육 환경에도 영향을 미 친다. 블로깅, 소셜 북마킹, 소셜 네트워킹과 위키 와 같은 웹 2.0 콘텐츠는 쉽게 접근하고 사용할 수 있어 교수 학습 환경에서 사용이 증가하고 있 지만 웹 2.0 기술을 이용하여 생성된 교육적 콘텐 츠는 미비하다 [1].

웹 2.0 환경에서 새롭게 주목받고 있는 매쉬업 은 기능과 인터페이스가 공개되어 있는 Open APIs를 조합하여 새로운 서비스를 만드는 것이 다. Open APIs는 웹 서비스를 이용할 수 있도록 공개한 프로그래밍 인터페이스인데 Open APIs를 이용하면 프로그래밍 지식이 없는 교수자도 쉽게 웹 서비스를 제공하는 교육적 애플리케이션과 학 습 자원을 생성할 수 있다.

본 논문에서는 동영상을 재생하면서 실시간 키 워드를 표출하고, 해당 키워드를 클릭하면 관련된 부가 정보를 다양한 Open APIs로부터 가져와 보 여줄 수 있는 동영상 부가 정보 시스템을 개발하 였다. 동영상 부가 정보 시스템이란 동영상을 직 접 편집하는 것이 아니라 기존 영상에 추가적으 로 자막이나 시간 정보, 키워드, 특수 효과 등을 추가하는 시스템이다.

본 논문에서 제안하는 시스템은 검색 Open APIs를 활용하여 특정 사이트의 검색 결과를 손 쉽게 가져올 수 있으며 사전 Open APIs 를 활용 하여 모르는 용어의 뜻을 실시간으로 확인하거나, 지도 Open APIs를 활용하여 동영상의 장소를 지 도에서 직접 눈으로 확인할 수 있다. 또는 이미지 Open APIs 를 활용하여 관련된 이미지를 보여줄 수도 있다.

본 논문에서 제안한 시스템을 이용하여 교사는 학생들의 능력과 적성에 알맞은 수준별 학습을 위해서 개인에 따라 다양한 학습 자료를 제공할 수 있다. 예를 들어, 영어 학습에서 비디오 자료 가 많이 활용되고 있지만, 학습자의 학습 능력에 따라 이해하는 정도가 다양할 것이다. 어떤 학습

자는 비디오에서 제시되는 내용을 이해하지만, 또 다른 학습자는 이해하기 어려울 것이다. 그러나 비디오 자료는 일방적으로 제시되기 때문에, 동일 한 내용을 학습자의 능력에 따라 다르게 제시하 기 힘들다. 이때, 본 논문에서 제안한 시스템을 사용하여 학습자의 영어 학습 능력에 따라 비디 오 자료에서 제시되는 내용과 관련된 단어 및 단 어의 뜻이나 이미지를 제공한다면, 학습자들이 내 용을 이해하는데 도움이 될 것이다.

본 논문은 다음과 같이 구성되었다. 2 장에서는 관련 연구를 설명하고 3 장에서는 본 논문에서 제시하는 시스템의 기능들을 설명한다. 4 장에서 는 본 논문에서 제안하는 시스템을 어떻게 사용 할 수 있을 지를 설명하고 5 장에서는 활용 시나 리오 및 본 논문에서 제안한 시스템에 대한 사용 자들의 의견들을 기술한다. 6 장에서는 본 논문의 결론 및 향후 연구 방향을 서술한다.

### 2. 관련 연구

비디오는 예술, 인류학, 과학 교육 등에 많이 이용되고 있으며 비디오 자원은 학습의 질을 향 상시킬 수 있을 뿐 아니라 학습 향상을 위해 교 육을 목적으로 한 비디오 자원에 대한 요구도 높 아지고 있다 [2]. 특히 동영상을 사용한 교육은 교 수학습을 지원하고 행동, 흥미, 보기 및, 말하기 부분에서 교육적 성과를 기대할 수 있다 [3].

본 논문에서 제안하는 시스템은 기존 비디오 자원에 Open APIs 로 학습적인 키워드를 부가적 으로 제공하기 때문에 기존 비디오 자원을 교육 적인 목적으로 재활용하는데 도움을 줄 수 있다.

멀티미디어 기반 교육은 특정 도메인의 사전 지식이 부족한 학습자가 현재 자신의 지식 모델 과 새로운 지식 도메인 연결할 수 있도록 돕고, 학습 동기가 부족한 학습자에겐 학습의 흥미를 제공할 수 있는데 교육적인 목적으로 멀티미디어 를 생산할 때는 키워드를 제시하는 것보다는 키 워드에 대한 설명도 함께 제공해야하고, 단순 단 어보다는 오디오로 단어를 표현한다거나 연관된 키워드와 그 외의 자원을 제공하는 것이 필요하 다 [4].

본 논문에서 제안하는 시스템은 동영상 자원에

학습에 유의미한 키워드를 제공하면서 사전, 지도 와 같은 Open APIs 자원으로 키워드에 대한 설 명을 추가적으로 제공하여 교육적으로 멀티미디 어 자료를 활용할 수 있다. 비록 교육적인 목적으 로 제작된 동영상 자원이 아닐 지라도 제안하는 시스템을 이용하면 교육적 멀티미디어 자원이 될 수 있다고 기대한다. 가령 영어 교과에 CNN의 뉴스 동영상을 이용한다고 할 때 학습자는 모르 는 단어를 검색하기 위하여 별도의 프로그램을 이용해야 하지만 제안하는 시스템은 학습자의 수 준에 따라 중요한 단어 키워드를 동영상의 구간 별로 제공하고, 키워드의 사전적인 정보도 오픈 API를 이용하여 제공할 수 있다.

본 논문에서 제안하는 시스템은 Open APIs 를 활용한 동영상 부가 정보 시스템으로서 이는 멀 티미디어를 콘텐츠로 직접 제작하는 멀티미디어 제작 시스템과는 다르고, 직접 동영상을 편집하는 영상 편집 소프트웨어와도 다른 개념으로서, 기존 의 동영상에 부가적으로 정보를 추가할 수 있도 록 개발된 시스템이다.

영상 편집 소프트웨어(Video editing software) 는 멀티미디어 자원을 컴퓨터에서 편집하는 응용 소프트웨어로 동영상을 가져오거나 내보내고, 동 영상 클립의 일부를 잘라 내거나 붙이고, 특수 효 과와 변화를 더하는 등 오디오 클립의 제한된 편 집을 위해 허용되거나 영상과 소리의 싱크를 맞 출 때 쓰인다. 대표적인 영상 편집 소프트웨어들 로는 어도비 프리미어 프로(Adobe Premiere Pro), 윈도우 무비 메이커 등이 있다.

본 논문에서 제시하는 시스템과 비슷한 시스템 들로는 유튜브 와 DIMPEC [5] 등이 있다. 유튜 브에서는 동영상에 특수 효과를 적용하거나 자막 캡션을 넣을 수 있도록 서비스하고 있다. 동영상 재생 도중 또는 특수 효과를 표시할 지점에 '말풍 선', '메모'를 추가하거나 동영상의 특정 영역을 강 조 표시할 수 있도록 '스포트라이트'를 만들어 사 용자가 이러한 영역 위로 마우스를 이동하면 입 력한 텍스트가 나오도록 할 수 있다. 또 동영상에 자막이나 캡션을 넣을 수도 있다. DIMPEC 은 동 영상을 이용한 정보 제공 및 전자 상거래 연동 시스템이다. DIMPEC 적용 예로는 TV드라마를 시청하면서 등장 소품, 배우 의상 등에 대한 자세 한 부가 정보를 얻을 수 있을 뿐 아니라 전자 상 거래를 이용하여 제품을 구매할 수 있도록 하였 다.

본 논문에서 제안하는 시스템과 비슷한 기능들 을 플래시, 실버라이트, html 등으로 구현할 수도 있으나 저작도구와 관리시스템을 포함한 전체 시 스템을 플래시만으로 구현하는 것은 어렵다. 또한 플래시에서는 직접 데이터베이스에 접근할 수 없 어서 PHP나 ASP의 중간전달 과정을 거쳐서 데 이터베이스에 자료를 저장하고 읽어들 일 수 있 다. 플래시 내장 데이터베이스를 사용하는 방법도 있지만 이것 또한 기능을 사용하는 데는 한계가 있다. 저작도구와 플레이어는 설치파일을 다운로 드받아 로컬컴퓨터상에서 실행시킬 수 있기 때문 에 웹기반시스템과는 차이가 있다.

본 논문의 시스템은 동일한 동영상에 사용자의 학습을 지원할 수 있는 Open APIs (사전, 위키피 디아)의 정보를 제공하기 때문에 사용자의 수준에 따라 동영상을 생성하고 관리하는 메가스터디 [6] 와 EBS교육방송 [7] 의 경우와는 차이가 있다. 특히 메가스터디의 player는 단순 동영상만 제공 하고 EBS교육방송 palyer는 교재에 대한 요약정 보가 교수자 뒤 칠판 등에 나타나고 있지만 제안 하는 시스템은 동영상정보에 따른 부가적인 정보 를 사용자의 지식수준을 고려하여 적응적으로 제 공하고 있다.

본 논문에서 제안하는 시스템은 사용자의 특성 에 따라 적응적으로 내용을 보여주는 적응적 하 이퍼미디어 시스템 중 하나인 AHA (Adaptive Hypermedia Architecture) [8] 에서처럼 적응적 기능을 제공한다. AHA에서는 페이지를 방문할 때마다 User Model을 업데이트하는 Adaptation engine에 페이지의 이름을 보낸다. User Model은 속성을 가지고 있는 컨셉으로 구성되어 있는데, AHA시스템에서는 페이지를 방문하는 것이 지식 속성을 증가시킨다고 가정한다. 또한 링크된 페이 지의 적합성은 사이트 제작자가 판단하여 사용자 가 방문하게 될 페이지가 적합하다면, 링크는 파 란색(Unvisited) 또는 보라색(Visited)으로 나타나 고, 적합하지 않다면 링크는 검정색으로 나타나고 밑줄을 긋지 않는다. AHA에서는 같은 페이지에 서 특정 영역을 사용자들에 따라 다르게 보이도 록 할 수 있다.

# 3. EMP 시스템의 설계

본 논문에서 제안하고 있는 EMP (Educational Mashup Player) 시스템은 크게 EMP 콘텐츠를 제작할 수 있는 관리도구인 EMP 콘텐츠 제작시 스템 (EMP Generator), EMP 콘텐츠를 재생할 수 있는 EMP Client 시스템 (EMP Player), 그리 고 둘 사이의 통신을 담당하고 EMP 콘텐츠를 관 리할 수 있는 콘텐츠 관리시스템으로 구성되어 있다. <표 1> 은 EMP 시스템의 구현 환경을 나 타낸다.

|                | 시스템                | 구현환경                 |  |  |
|----------------|--------------------|----------------------|--|--|
| EMP 콘텐츠 제작시스템  |                    | ASP.net, C#          |  |  |
|                | EMP Interface      | ASP.net 기반 개발        |  |  |
|                | File               | Common Internet File |  |  |
| EMP 콘텐츠        | Server             | System (CIFS)        |  |  |
| 관리시스템          | Database<br>Server | Oracle 10g home      |  |  |
| EMP Client 시스템 |                    | ASP.net, C#          |  |  |

<표 1> EMP 시스템 구현환경

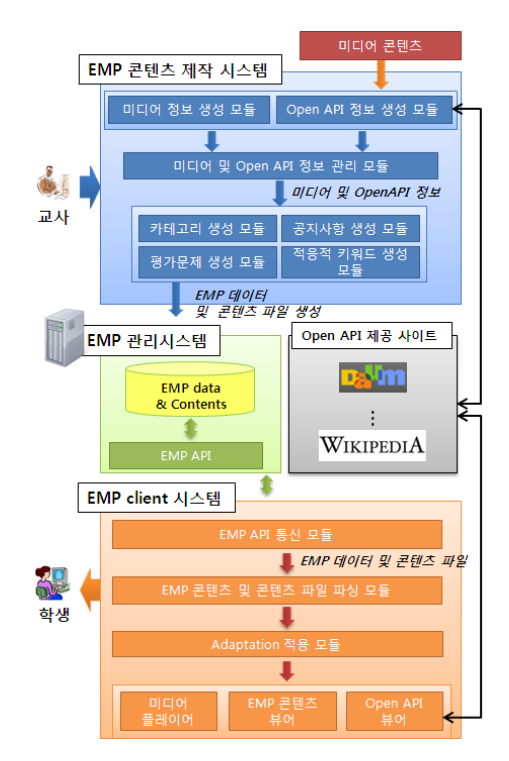

<그림 2> EMP 시스템 구성도

<그림 2> 는 전체 시스템 구성을 나타낸다. EMP 콘텐츠 제작시스템에서는 동영상을 불러와 동영상 기본정보를 입력하고 지정된 시간에 노출 될 키워드를 입력할 수 있다. 입력된 키워드는 카 테고리별로 구분하며 각 카테고리는 난이도 조정 을 위해 점수를 입력한다. 그리고 동영상 재생 전 학생들의 수준을 파악하기 위한 진단 평가 문제 를 입력할 수 있다.

EMP 콘텐츠 제작시스템의 각 모듈별 기능은 다음과 같다.

(1) 미디어 정보 생성 모듈: EMP 콘텐츠 생성 을 위한 미디어 정보의 이름과 그 파일이 재생되 는 재생 속성을 입력받는다.

(2) Open APIs 정보 생성 모듈: 사용자가 사용 할 Open APIs 정보를 입력받는다.

(3) 미디어 및 Open API 정보 관리 모듈: 미디 어와 Open API 정보를 관리한다.

(4) 카테고리 생성 모듈: 키워드별 카테고리를 입력받는다.

(5) 공지사항 생성 모듈: 공지사항을 입력받는 다.

(6) 평가문제 생성 모듈: 진단평가 문제를 입력 받고 문제별 통계자료를 처리한다.

(7) 키워드 생성 모듈: 키워드를 입력받는다.

EMP Client 시스템은 제작된 EMP 콘텐츠를 재생할 수 있는 플레이어이다. 학생들은 EMP Client 시스템에서 EMP 콘텐츠를 검색하여 선택 할 수 있으며 선택된 동영상을 재생하기 전 진단 평가를 통해 자신들의 수준을 평가받는다. 학생들 은 진단평가를 통해 해당 동영상의 중요한 주제 를 파악함과 동시에 자신의 수준을 파악할 수 있 다. 동영상을 재생하면서 학생 수준별로 제시되는 키워드들 중에서 관심 있는 키워드를 선택할 수 있다. 키워드를 선택할 때마다 학생들의 진단평가 점수에 키워드 클릭점수가 반영되어 학생 개인별 로 키워드 중요도가 아이콘을 통해 다르게 표시 되어진다. 학생들의 진단평가와 키워드 클릭점수 는 학생들은 계속적으로 저장되어 관리된다.

EMP Client 시스템의 각 모듈의 기능은 다음과 같다.

(1) EMP API 통신 모듈: EMP 콘텐츠 제작 시 스템과 EMP Client 사이에 통신을 담당한다.

- (2) EMP 콘텐츠 및 콘텐츠 파일 파싱 모듈: EMP 메타 파일인 emp 파일을 파싱한다.
- (3) Adaptation 적용 모듈: 각 사용자별로 적합 한 emp 파일을 호출하고, 사용자별 키워드 를 제공하도록 한다.
- (4) 미디어 플레이어: emp 메타 파일에 지정된 미디어 파일을 서버의 주소로부터 스트리밍 방식으로 재생시키다.
- (5) EMP 콘텐츠 뷰어: emp 메타 파일로부터 공지사항, 평가문제 등의 정보를 가져와 보 여준다.
- (6) Open APIs 뷰어: 동영상 재생 중 선택된 키워드 정보에 맞는 Open APIs 정보를 호 출하여 Open APIs 뷰어에서 보여준다.

동영상 플레이어 부분은 DirectShow 기술 [9] 을 이용하였다. DirectShow는 로컬 파일이나 인 터넷 서버에서 전송되는 멀티미디어 스트림 (Multimedia Stream)을 재생하거나, 디바이스로부 터 멀티미디어 스트림을 Capture하는 데 필요한 솔루션을 제공하는 Windows 환경의 멀티미디어 관련 서비스로, MPEG, Apple Quicktime, Audio-Video Interleaved(AVI), Wav 등 다양한 포맷으 로 압축된 Video/Audio 컨텐츠의 재생과, Video for Windows(VFW) 기반 캡처링, Windows Driver Model(WDM) 기반 캡처링을 각각 지원한다.

EMP 콘텐츠 관리시스템은 저적도구로서 서버 와 데이터베이스, 동영상 콘텐츠를 관리 하는 시 스템이다. 키워드 관리 모듈에서는 동영상 재생 시에 제공할 Open APIs를 호출할 키워드와 시간 정보를 입력한다. 키워드는 적응적 키워드와 비적 응적 키워드로 나누어지는데 적응적 키워드는 사 용자의 수준에 따라 다르게 보여 지는 키워드이 고, 비적응적 키워드는 사용자 수준에 관계없이, 기본적으로 보여 지게 되는 키워드를 말한다. 카 테고리 관리 모듈에서는 키워드들을 카테고리별 로 분류하고 카테고리별 점수를 지정하는 등의 카테고리 관리 기능을 한다. 문제 관리 모듈에서 는 학생들의 수준을 파악하고 적응적으로 관리하 기 위한 진단 평가 문제를 출제하고 관리하는 등 의 기능을 담당한다.

# 4. EMP 시스템 사용

<그림 3> 은 전체적인 시스템의 사용 순서를 보여준다.

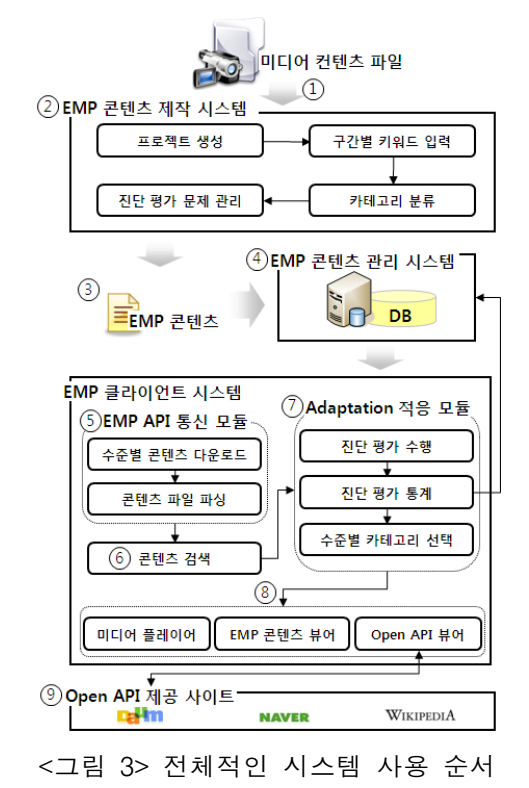

먼저 교사는 설치파일을 실행시켜 EMP Generator 를 설치한다. 설치 후 관리자에게 부여받은 아이 디와 패스워드로 로그인을 한다. 로그인 후 EMP 콘텐츠 제작시스템의 전체적인 레이아웃은 <그림 4> 와 같다.

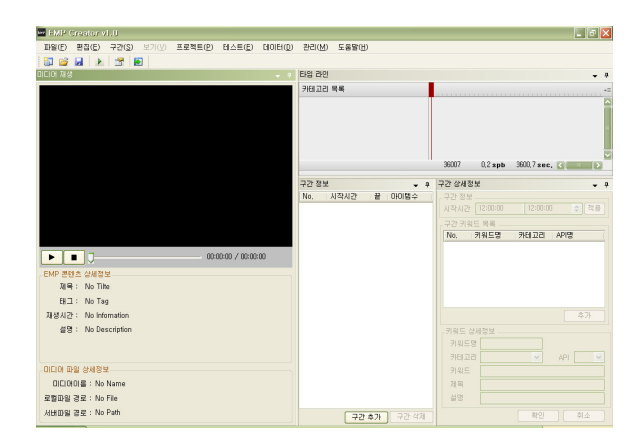

<그림 4> EMP 콘텐츠 제작 시스템

EMP 콘텐츠 제작 시스템에서 새로운 프로젝트 를 제작하기 위해서는 동영상 파일을 로컬 컴퓨 터에서 불러오거나 서버에 저장된 동영상일 경우 에는 서버 URL주소를 입력하여 불러올 수 있다.

교사는 새로운 프로젝트를 시작하기 위하여 메 뉴의 [파일-새로만들기-프로젝트]를 선택하여 <그림 5> 와 같이 프로젝트명 필드와 프로젝트 설명 필드를 작성한다.

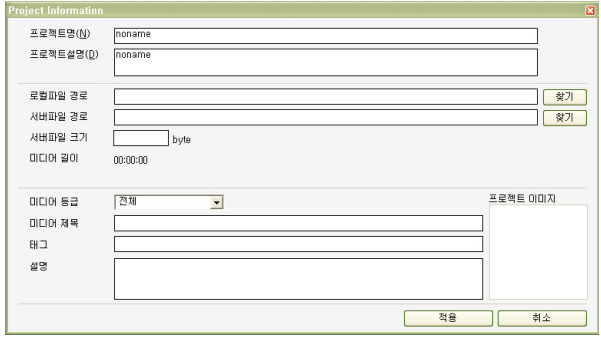

#### <그림 5> 새 프로젝트 만들기

다운로드 방식으로 동영상을 서비스할 경우 로 컬 파일 경로를 선택하여 해당 동영상을 서버에 업로드 할 수 있으며, 스트리밍 방식으로 동영상 을 서비스할 경우 서버 파일 경로에 mms로 시작 하는 스트리밍 주소를 입력한다. 미디어 등급은 하나의 프로젝트에 여러 개의 EMP 콘텐츠를 제 작할 때 설정한다. 하나의 프로젝트에 하나의 EMP 콘텐츠만 제작할 경우에는 전체로 설정하도 록 한다. 미디어 제목 필드에는 해당 동영상 파일 이름이 자동으로 입력되며, 태그에는 동영상 검색 시 필요한 태그를 입력하도록 한다. 설명 필드에 는 학생들이 동영상 검색 리스트에서 확인할 수 있도록 미디어에 대한 간단한 설명을 입력하도록 한다. 프로젝트 이미지에는 동영상과 관련된 이미 지를 드래그앤드롭하여 입력할 수 있다. 이 프로 젝트 이미지는 미디어 설명과 마찬가지로 학생들 이 동영상 검색 리스트에서 확인할 수 있는 이미 지이기 때문에 동영상을 대표할 수 있는 이미지 를 선택하도록 한다.

교사는 또한 <그림 6> 에서처럼 구간정보 영 역에서는 동영상 시간대별 출력될 키워드와, 키워 드에 관련된 정보를 가져올 Open APIs 종류를 입력한다.

| 구간 정보<br>л     |          |                   |                   | 구간 상세정보                 |       |           | $-9$                       |                             |
|----------------|----------|-------------------|-------------------|-------------------------|-------|-----------|----------------------------|-----------------------------|
| No.            | 시작시간     | 끝시간               | 아이템수              | $\sim$                  | 구간 정보 |           |                            |                             |
| O              | 00:00:00 | 00:00:30          | 5                 |                         | 시작시간  | 00:00:39  | $\rightarrow$ A ~ 00:01:53 | 문 적용                        |
|                | 00:00:39 | 00:01:53          | 4                 |                         |       | 구간 키워드 목록 |                            |                             |
| 2              | 00:00:53 | 00:01:05          | $\overline{c}$    |                         | No.   | 키워드명      | 카테고리명                      | API명                        |
| 3              | 00:01:08 | 00:01:20          | $\overline{c}$    |                         | 0     | 도산서원      | 성리학                        | 네이버지도                       |
| 4              | 00:01:36 | 00:01:45          | $\overline{c}$    |                         | 1     | 이황        | 성리학                        | 위키                          |
| 5              | 00:01:45 | 00:01:50          | 1                 |                         | 2     | 0101      | 성리학                        | 위키                          |
| ĥ              | 00:01:50 | 00:02:05          | 3                 |                         | 3     | 성리학       | 성리학                        | 국머사전                        |
| 7              | 00:02:10 | 00:02:30          | 5                 |                         |       |           |                            |                             |
| 8              | 00:02:30 | 00:03:00          | $\ddot{4}$        |                         |       |           |                            |                             |
| g.             | 00:03:00 | 00:03:10          | $\overline{c}$    |                         |       |           |                            | 추가                          |
| 10             | 00:03:10 | 00:03:27          | 3                 |                         |       | 키워드 상세정보  |                            |                             |
| 11             | 00:03:29 | 00:04:00          | $\overline{c}$    |                         | 키워드명  |           |                            |                             |
| 12             | 00:04:00 | 00:04:23          | 1                 |                         | 카테고리  | 없음        |                            | 국머사전<br>$\checkmark$<br>API |
| 13             | 00:04:23 | 00:04:49          | 3                 |                         |       |           | $\checkmark$               |                             |
| 14             | 00:04:49 | 00:05:55          | $\overline{c}$    |                         | 키워드   |           |                            |                             |
| 15             | 00:05:55 | 00:06:47          | 3                 |                         | 제목    |           |                            |                             |
| 16             | 00:06:49 | 00:07:15          | $\overline{c}$    | $\overline{\mathbf{v}}$ | 설명    |           |                            |                             |
| $\overline{1}$ | 00.07.15 | 00.07.10<br>구간 추가 | $\Delta$<br>구간 삭제 |                         |       |           |                            | 삭제<br>수정                    |

<그림 6> 구간정보와 구간 상세정보

시간대별 키워드와 Open APIs 정보, 평가문제 등의 부가정보는 하나의 emp 파일로 만들어지게 되는데 부가정보가 담긴 emp 파일을 EMP 콘텐 츠라고 한다. emp 파일의 파일 확장자는 \*.emp로 표시되어지고, 오직 EMP 플레이어에서만 사용할 수 있다. 자막파일과 가사 씽크 정보와 마찬가지 로 EMP 제작 시스템을 통해서 만들어진 emp 파 일을 플레이어에 전송시켜 동영상 부가정보가 동 영상과 함께 표출되어지는 것이다. 교사는 하나의 프로젝트에서 학생 연령별로 키워드 수준을 다르 게 하기 위해서 하나의 동영상으로 여러 개의 EMP 콘텐츠를 제작할 수 있다. 예를 들어, 하나 의 동영상에 키워드 난이도를 다르게 하여 초등 용 EMP 콘텐츠, 중등용 EMP 콘텐츠, 고등용 EMP 콘텐츠를 제작할 수도 있다. 이렇게 제작된 여러 개의 EMP 콘텐츠는 학생 로그인 정보에 따 라 학생 연령에 맞는 EMP 콘텐츠를 다운받을 수 있도록 할 수 있다.

입력한 키워드들은 <그림 7> 에서처럼 카테고 리를 만들어 분류한다. 각 카테고리는 기본정보를 입력하고 적응성을 적용할 것인지를 결정한다. 비 적응적 카테고리라면 학생들 수준에 상관없이 모 든 학생들에게 키워드가 노출되고, 적응성 적용 카테고리라면, 해당 카테고리 점수를 입력하여 몇 점 이상의 학생들에게 노출할 것인지를 지정할 수 있다. 점수는 0점에서 100점까지 지정할 수 있 는데 점수가 높을수록 어려운 내용을 포함하고 있는 카테고리이다. 이 카테고리 점수와 학생들 진단평가 점수를 비교하여 학생 수준에 맞는 키 워드는 노출시키게 된다.

| EPS 라인                |               |   |    |              |    |                           |    |    |    |    |    | $-1$           |
|-----------------------|---------------|---|----|--------------|----|---------------------------|----|----|----|----|----|----------------|
| 카테고리 목록               |               | 5 | 10 | 15           | 20 | 25                        | 30 | 35 | 40 | 45 | 50 | $\star \equiv$ |
| J 기본 카테고리             | 전체 카테고리 목록(V) |   |    |              |    |                           |    |    |    |    |    |                |
| U 성리학<br><b>J</b> 양명학 | 카테고리 추가(A)    |   |    |              |    |                           |    |    |    |    |    |                |
| <b>니</b> 실학           | 카테고리 기본정보     |   |    |              |    |                           |    |    |    |    |    |                |
| T 서학                  | 카테고리 상세정보     |   |    |              |    |                           |    |    |    |    |    |                |
|                       | 카테고리 삭제(D)    |   |    |              |    |                           |    |    |    |    |    |                |
|                       | 평가문제(Q)       |   |    | <b>b</b> spb |    | $0.0$ sec. $\blacksquare$ |    |    |    |    |    |                |

<그림 7> 카테고리 목록

또한 교사는 학생들의 수준을 평가하기 위해 동영상을 재생시키기 전 실시하게 될 평가 문제 를 입력하고 관리할 수 있다. 문제는 카테고리별 로 출제하는데 카테고리별 배점은 100점으로 한 다. 예를 들어, 1문제만 출제할 경우 문제 배점은 100점이 되며, 2문제를 입력할 경우 40점, 60점으 로 배점을 지정할 수 있다.

교육용 콘텐츠기 제작되면 학생들은 설치 파일 을 실행시켜 EMP Player를 설치 한 후 회원가입 을 하고 로그인을 한다.

<그림 8> 은 프로그램을 처음 실행시켰을 때 인기 콘텐츠 목록을 보여주고, EMP 콘텐츠를 검 색할 수 있는 화면이다. 교사가 입력한 제목, 태 그로 검색을 할 수 있다. 또한 각 동영상 시간대 별로 키워드가 입력되어 있기 때문에 키워드 입 력만으로 동영상 장면 검색이 가능한 것도 큰 특 징이다. 동영상의 키워드를 입력함으로써 동영상 전체를 재생시킬 필요 없이 필요한 부분만 검색 해서 재생시킬 수 있도록 하였다.

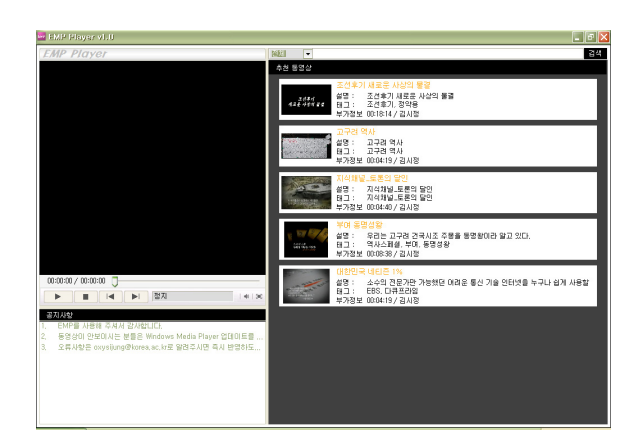

<그림 8> 플레이어 메인화면

<그림 9> 는 동영상 선택 후 콘텐츠 상세 정 보 화면이다. 동영상에 대한 상세 설명과 교사가 입력한 공지사항을 출력해준다.

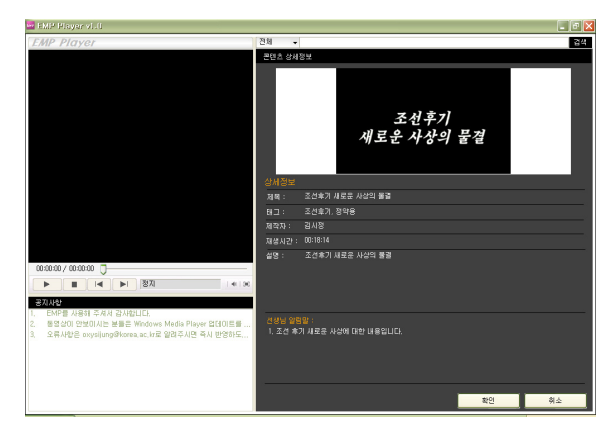

<그림 9> 동영상 콘텐츠 상세정보

학생들은 진단 평가의 실행여부를 결정하여 카 테고리별로 지정된 문제를 풀고 자신의 상태를 확인할 수 있다. 테스트를 거치지 않고 동영상 재 생이 가능하지만 이런 경우, 학생의 진단 평가 점 수는 0점인 것으로 간주한다. 테스트가 모두 끝나 면 테스트 결과를 한눈에 볼 수 있도록 그래프로 표시해주고 테스트를 마치면 동영상이 재생된다. 동영상 재생 중 표출되는 키워드에 표시되는 아 이콘은 학생 진단 평가 점수에 맞춰서 다르게 보 여 진다. 키워드에는 3가지 종류의 아이콘이 표시 되는데 관리자가 비적응적으로 지정한 카테고리 에 속한 키워드는 'L'로 표시되며, 학생의 카테고 리 진단 평가 점수가 관리자가 지정한 카테고리 점수보다 낮다면 'M'으로 표시되고, 학생의 카테 고리 진단 평가 점수가 관리자가 지정한 카테고 리 점수보다 같거나 크다면 'H'로 표시된다.

### 5. 시스템 적용 시나리오

교사는 EMP 콘텐츠 제작 시스템인 EMP Generator를 다운받는다. 설치파일을 실행시켜 프 로그램을 설치한 후 EMP 제작 시스템에 관리자 로부터 부여받은 로그인과 패스워드로 로그인하 여 EMP Generator를 이용할 수 있다. 교사는 영 어 비디오 콘텐츠의 학습을 지원하기 위하여 영 어 비디오의 사운드나 동영상에 나타나는 영어단 어를 키워드로 Open APIs 정보를 제공할 수 있 다. <그림 10>은 교사가 EMP Generator에서 EBS English에서 제공하는 영어 비디오 교육 콘 텐츠를 이용하여 프로젝트를 생성한 것이다.

| 프로젝트명(N)  | EBS_english_learning                                            |
|-----------|-----------------------------------------------------------------|
| 프로젝트설명(D) | EBS_english_learning                                            |
| 로컬파일 경로   | ll:\emp_data_file\EBS_Where are vou from_1,wmv                  |
| 서버파일 경로   | http://58.72.200.162/Contents/Media/101029105206531.wmv         |
| 서버파일 크기   | 49745013<br>byte                                                |
| 미디어 길이    | 00:09:54                                                        |
|           |                                                                 |
| 미디어 등급    | 중학교                                                             |
| 미디어 제목    | EBS_Where are you from_1                                        |
| EH 그      | EBS, english, middle school                                     |
| 설명        | This is the english-learning content for middel scholl student. |
|           |                                                                 |

<그림 10> 프로젝트 생성

<그림 11>은 동영상 컨텐츠에 시간-구간별 출 력될 영어단어를 키워드로 생성하고 호출할 Open APIs 종류를 입력한다. 구체적으로 "right"라는 영어단어를 키워드로 설정하고, 호출할 Open APIs 를 영어 사전으로 설정한다.

| 구간 상세정보        |             |                  |             | ņ      |
|----------------|-------------|------------------|-------------|--------|
| 구간 정보          |             |                  |             |        |
| 시작시간           | 00:00:40    | ◆ ~ 끝시간 00:02:00 |             | ☆   적용 |
| 구간 키워드 목록      |             |                  |             |        |
| No.            | 키워드명        | 카테고리명            | API명        |        |
| $\overline{0}$ | go straight | middle term      | 영어사전        |        |
| 1              | mind        | middle term      | 영어사전        |        |
| 2              | incur       | middle term      | 영어사전        |        |
| 3              | 환심          | middle term      | 국머사전        |        |
| $\ddot{4}$     | Italy       | low term         | 위키          |        |
|                |             |                  |             | 추가     |
| 키워드 상세정보       |             |                  |             |        |
| 키워드명           |             |                  |             |        |
| 카테고리           | 없음          | API              | 국머사전        |        |
| 키워드            |             |                  |             |        |
| 제목             |             |                  |             |        |
| 설명             |             |                  |             |        |
|                |             |                  | 확인          | 취소     |
|                | _____       | $-1$ $\sim$ $-$  | $-1$ $\sim$ |        |

<그림 11> 키워드 및 Open API설정

키워드는 카테고리별로 분류한다. 카테고리는 적응적 카테고리와 비적응적 카테고리로 설정할 수 있는데, 적응적 카테고리는 사용자의 수준에 따라 다르게 보여 지게 될 카테고리이고, 비적응 적 카테고리는 사용자 수준에 관계없이, 기본적으 로 보여 지게 될 키워드를 말한다. 또한 카테고 리별로 학생들의 수준을 파악하기 위한 진단평가 문제를 출제하고 카테고리 점수를 입력한다. 제작 이 완료되면 서버에 전송하여 EMP 콘텐츠 제작 을 완료한다.

학생들은 EMP Client 시스템인 EMP Player의

설치 파일을 다운로드하여 컴퓨터에서 설치하고 실행시킨다. 로그인이 되면 <그림 12>와 같이 EMP 콘텐츠 목록 중 하나를 선택하거나 동영상 을 검색할 수 있다.

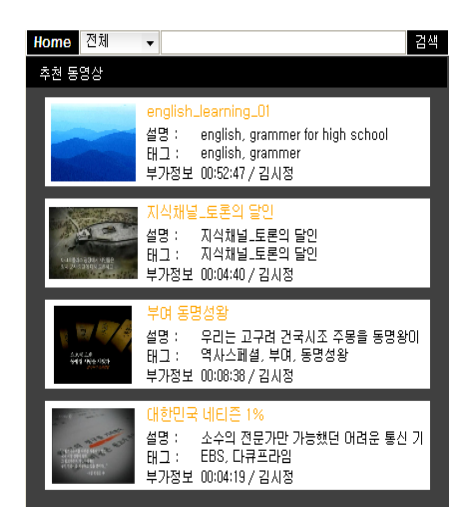

<그림 12> EMP Player의 동영상 목록 제공

학생이 교사가 생성한 EBS english 학습 컨텐 츠 동영상을 재생하기 위해 동영상 목록의 컨텐 츠를 더블클릭한다. 동영상을 재생하기 전, 학생 은 동영상과 관련된 진단 평가를 거쳐 자신의 수 준을 평가받고 중요한 내용과 현재 부족한 부분 은 어떤 부분인지 점검받는다. <그림 13>은 EBS english 학습 컨텐츠에 대한 진단 평가를 제 공하는 것을 나타낸다.

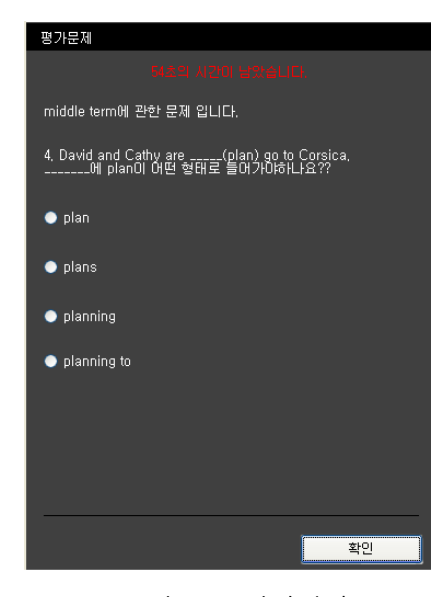

<그림 13> 진단평가

단, 진단 평가를 받지 않고 동영상을 재생하는 것도 가능한데, 이런 경우 학생의 지식 속성은 기 본 점수로 설정된다. 테스트를 마치면 동영상이 재생되기 시작하는데, 동영상 재생과 동시에 로그 인 정보에 적합한 emp 파일이 다운로드 되어 동 영상과 같이 표출된다. 키워드에는 학생 수준에 적합한 아이콘이 표시되어 있다. 학생들이 키워드 를 선택할 때마다 학생들의 지식수준이 높아진 것으로 간주한다. 예를 들어 키워드를 클릭할 때 마다 카테고리의 지식수준이 30%증가된 것으로 간주한다면 다음과 같이 표현할 수 있다.

enduser.knowledge := enduser.knowledge + 0.3 \* enduser.knowledge

해당 수치는 학생이 선택한 키워드가 속한 카 테고리의 키워드 개수에 영향을 받으며 100을 카 테고리에 속한 키워드 개수로 나누어 수치를 계 산한다. 예를 들어, 카테고리에 속한 키워드가 10 개라면 100을 10으로 나누어 해당 수치는 10%로 설정되고, 카테고리에 속한 키워드가 5개라면 100 을 5로 나누어 해당 수치를 20%로 설정되어진다. 이렇게 설정한 이유는 카테고리에 속한 키워드의 개수가 적을 경우 지식 속성의 증가 기회도 적어 지기 때문이다. 그리고 마찬가지로 키워드의 개수 가 많을 경우 지식 속성의 증가 기회가 많기 때 문에 키워드 개수에 따라 해당 지식 속성의 퍼센 트가 영향을 받도록 하였다. 학생의 진단 평가 점 수가 0점인 경우를 고려하여 기본 점수는 10점으 로 설정하였다.

학생이 진단평가를 완료하면 학생의 수준에 적 합한 영어단어 키워드를 동영상과 함께 <그림 14>와 같이 제공한다. 학생은 EBS english 학습 컨텐츠를 보는 동안 특정 단어를 클릭하여 단어 의 뜻이나 이미지가 제공받을 수 있다. 예를 들 어, 학습자가 문장에서 "buy"의 뜻을 모를 경우, "buy"를 클릭하면 영어 사전(Open APIs)에서 검 색된 단어의 뜻을 알 수 있다.

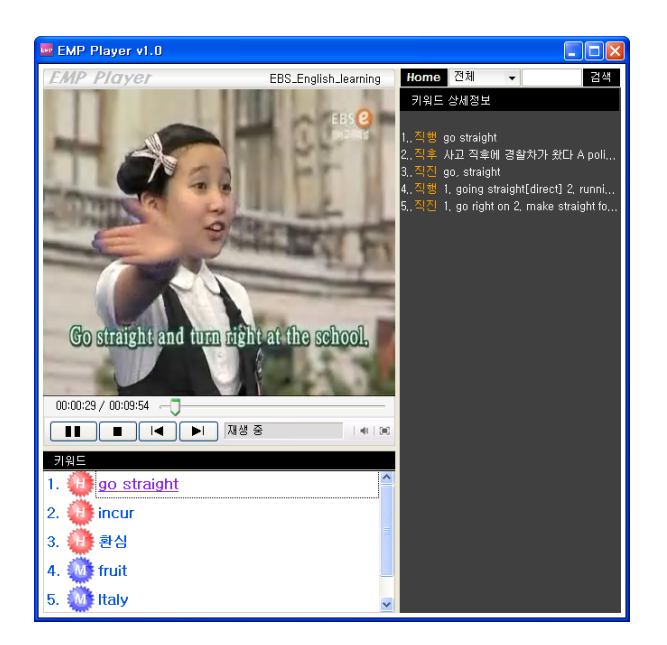

<그림 14> 키워드와 open API정보 제공

본 논문에서 제안하는 시스템은 5 장에서 설명 한 시나리오 외에도 다양한 여러 교과에서 활용 될 수 있다.

예를 들어 국사 교사가 텔레비전에서 좋은 다 큐멘터리를 보고 수업에 적용하기 위해 원본 동 영상을 얻었다. 그런데 그 동영상을 그대로 학생 들에게 보여주기에는 어려움이 있어보여서 교사 가 나름의 키워드와 관련 이미지 등을 EMP 시스 템을 이용하여 부가정보로 만들어낸다. 어느 정도 국사에 관심이 있고 평소에 책을 많이 읽은 학생 들은 진단평가에서 좋은 성적이므로 그 다큐멘터 리를 있는 그대로 소화해낼 수 있을 것이고, 그렇 지 않은 학생들은 모르는 단어나 역사적 배경의 설명이 필요한 내용이 나오면 오른쪽에 설명이 나올 것이다. 지명이나 유적이 있는 곳의 내용이 나올 때에는 다큐멘터리에서 조명하는 시대의 지 도를 보여준다.

또한 국어 교사가 학생들에게 희곡에 대해 가 르치면서 서편제를 이용하는데 책에 나온 대사만 보여주면서 설명하기엔 한계를 느꼈다. 그래서 서 편제 영상을 구해서 책에서만 보던 대사가 아닌 영상 속의 주인공들의 대사를 보면서 알도록 한 다. 이 경우에는 학생들이 전체적으로 다소 어려 워할 수 있으므로 오른쪽에 서편제의 대사를 나 오게 한 뒤, 현재 쓰지 않는 고어와 같은 단어들 은 키워드로 처리해서 학생들이 볼 수 있게 한다.

학생들이 보편적으로 어려워하는 경우에는 적응 적으로 하더라도 수준이 크게 다르지 않으므로 비적응적 처리를 하고 혹 뛰어난 아이들을 위해 서는 서편제의 배경이나 그 당시의 한국의 상황 과 같은 것들을 학생들이 직접 보고 느낄 수 있 는 자료를 넣어준다.

본 논문에서 제안하는 시스템을 이용한 사용자 들에 대해 설문 조사를 통해 다음과 같은 의견들 을 들을 수 있었다.

- 1. 교사가 직접 문제를 제작할 수 있으므로 학 습자의 학습 수준을 진단하여 학습자의 배 경 지식에 따라 학습에 도움을 주는 정보를 제공할 수 있다. 또한 새로운 동영상 콘텐츠 를 제작하지 않더라도 수준별 학습을 위한 콘텐츠 제공을 가능하게 하며 교사가 보충 및 심화 자료를 따로 제작하지 않아도 매쉬 업 기능을 이용하여 위키 백과사전, 국어사 전, 영어 사전 등의 콘텐트를 활용할 수 있 고 필요에 따라 선택할 수 있는 장점을 갖 는다.
- 2. 학습자 관점에서는 동영상 강좌가 진행되는 중에 중요한 키워드와 관련된 정보를 곧바 로 찾아 볼 수 있어서 편리하고 강좌의 내 용에서 어려운 용어나 궁금한 내용을 이해 하는데 도움이 된다.
- 3. 학생의 수준에 맞는 동영상을 제공받을 수 있다. 즉, 동영상 검색시 너무 수준이 낮거 나 높은 내용은 보이지 않는다. 실제로 대학 생으로 아이디를 만들고 동영상을 검색했더 니 재생이 가능한 것이 나오지 않았으나, 중 학생으로 가입하고 검색했더니 나타나는 것 을 볼 수 있었다.
- 4. 일괄적인 키워드 제공이 아닌 동영상의 재생 속도와 내용 진행에 맞추어 키워드를 적절한 때에 제공하여 내용 이해에 도움이 된다. 또 한 API 를 선택만 하면 알아서 Player에서 적절한 내용을 볼 수 있도록 해서 편리하게 양질의 내용을 제공할 수 있도록 되어 있다. 교사는 키워드를 넣고 단지 어떤 API에서 가져올 것인지만 선택하면 된다. 또한 카테 고리별로 키워드의 수준을 나눠서 관리할 수 있도록 되어있다.

# 6. 결론 및 향후연구

본 논문에서는 다양한 동영상에 부가적으로 제 공되는 정보를 제공하는데 있어서 Open APIs 정 보를 매쉬업할 수 있는 시스템을 설계 및 구현하 였다. 여기서 제안하는 교육시스템은 동영상을 단 순히 재생만 하는 것이 아니라 지정된 시간에 맞 추어 관련된 키워드를 제공하고 그 키워드에 맞 는 Open APIs 결과를 실시간으로 보여줄 수 있 다.

교사는 이 시스템을 사용하여 기존의 일반적인 동영상을 교육목적에 맞게 재구성할 수 있으며, 어려운 프로그래밍 작업 없이도, 키워드 입력만으 로 다양한 Open APIs 를 손쉽게 가져와 활용할 수 있을 것이다. 그리고 동영상 키워드 정보를 적 응적으로 관리함으로써 학생들에게 수준별 학습 을 제공할 수 있을 것이다. 학생은 진단평가를 통 해서 자신의 실력을 확인함과 동시에 동영상의 주요내용을 파악할 수 있다. 그리고 키워드 정보 를 적응적으로 제공받음으로써 학습 내용을 쉽게 이해할 수 있으며, 학습 내용과 관심 키워드의 Open APIs 결과를 통해 지식의 확장에 도움을 받을 수 있다.

동영상은 많이 사용되는 교육자료 중 하나이다. 교육에 활용할 동영상 자료를 교육콘텐츠로 활용 하기 위해서 EMP 시스템을 사용할 수 있다. 수 업 시간에 동영상 자료를 하나의 화면으로 동시 에 시청하는 것이 좋을때도 있겠지만, 때로는 학 생 각자의 플레이어에서 동영상을 시청하면서 학 생 개인별로 모르는 용어나 관심 있는 키워드를 부가적으로 제공되는 Open APIs 정보를 확인할 수 있도록 할 수 있다. 또한 인터넷이 연결되어 있지 않은 경우, EMP 콘텐츠 제작 시스템의 결 과로 생성된 동영상 부가 정보가 담긴 emp 파일 을 자막파일인 smi 파일처럼 학생들에게 제공하 여 학생들이 각자의 EMP Player에서 동영상을 시청하면서 교사가 제공하는 부가 정보를 교실 외의 장소에서 확인하면서 학습할 수도 있다

본 논문에서 제안하는 시스템은 다음과 같은 기여도를 가진다. 첫째, 교육적인 목적으로 동영 상 파일의 내용과 관련된 키워드를 시간 구간별 로 부여할 수 있다. 이는 주요 학습 내용을 파악 하는데 도움이 된다. 둘째, 교수자는 동영상 구간 에 부여된 키워드에 Daum 사전과 위키 사전과 같은 Open APIs 서비스를 선택적으로 제공할 수 있다. 그래서 전문적인 프로그래밍 지식이 없는 교수자도 쉽게 Open APIs 서비스를 제공하는 학 습 콘텐츠를 제작할 수 있다. 셋째, EMP Client 시스템의 사전 평가 모듈로 생성된 사용자 모듈 은 적응적으로 키워드 정보를 제공하여 학습자의 수준별 학습을 지원한다. 넷째, EMP Client 시스 템은 동영상과 함께 키워드 정보를 동적으로 제 공한다. 향후, 검색과 지도 같은 다양한 Open APIs 서비스를 계속적으로 추가하여 교육에 이용 할 수 있는 Open APIs 결과를 제공할 수 있다.

향후 본 논문에서 제안하는 시스템에 시맨틱 웹 기술을 적용하여 부가정보 저작시 온톨로지를 이용할 수 있다면 더욱 정확한 부가 정도가 제공 될 수 있을 것이며 또한 동영상 추천을 위한 검 색 모델과 알고리즘들을 개발한다면 학습자에게 보다 적합한 내용들을 제공할 수 있으리라 기대 된다.

# 참 고 문 헌

- [1] An Australian Learning and Teaching Council Priority Project (2009-2010). Web 2.0 authoring tools in higher education learning and teaching: new directions for assessment and academic integrity.
- [ 2 ] Copyright Clearance Center (2009). Video use and higher education: options for the future.
- [3] Derry, S. J. (2007). Guidelines for video research in education: recommendations from an expert panel. Data Research and Development Center.
- [4] Singh, V. K. (2003, June 2-4). Does Multimedia really improve learning effectiveness?. Asia Pacific Conference on Education.
- [ 5 ] http://www.dramamall.com/dimpec/di\_1.asp
- [6] www.megastudy.net
- [7] www.ebs.co.kr
- [ 8 ] Bra, P. D., Aerts, A., Berden, B., Lange, B. D., Rousseau, B., Santic, T., Smits, D., & Stash, N. (2003). AHA! The adaptive hypermedia architecture. Hypertext 2003. ACM.
- [ 9 ] http://telnet.or.kr/directx/htm/directshow.htm

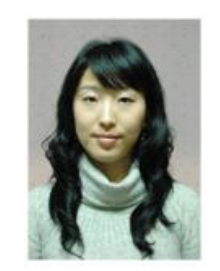

# 김 시 정

2007 서울과학기술대학교 컴퓨터공학과(공학사) 2010 고려대학교 교육대학원 컴퓨터교육 전공 (교육학석사)

관심분야: 컴퓨터교육, 웹, Open API, 매쉬업 E-Mail: oxysijung@nate.com

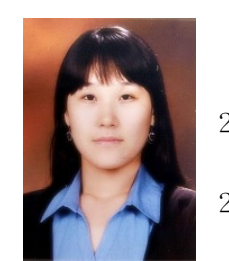

김 희 진

2005 관동대학교 컴퓨터교육과(이학학사) 2008 고려대학교 컴퓨터교육과(이학석사)

2008~현재 고려대학교 컴퓨터교육과 박사과정 관심분야: 시맨틱 웹, 하이퍼미디어, 소셜 컴퓨팅, 컴퓨터교육

E-Mail: prin@korea..ac.kr

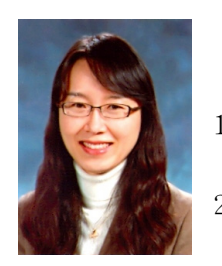

정 효 숙

1998 서울교원대학교 컴퓨터교육과(교육학학사) 2001 서울교원대학교 교원대학교 컴퓨터교육과(교육학석사)

2010 고려대학교 컴퓨터교육과 이학 박사 관심분야: 컴퓨터교육, 시맨틱 웹 , 소셜 네트워크 E-Mail: est0718@comedu.korea.ac.kr

### 122 한국컴퓨터교육학회 논문지 제14권 제1호(2011.1)

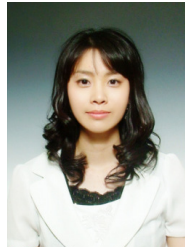

# 유 수 진

2010 고려대학교 컴퓨터교육과(이학사) 2010~현재 고려대학교 컴퓨터교육과 석사과정

관심분야: 시맨틱 웹, 컴퓨터교육, 하이퍼미디어, 형식체계

E-Mail: mynameislydia@korea.ac.kr

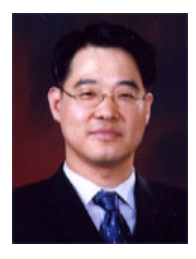

# 박 성 빈

1990 고려대학교 전산과학과 (이학사) 1993 University of Southern California(전산학 석사)

1999 University of Southern California (전산학 박사) 2006~현재 고려대학교 컴퓨터교육과 부교수 관심분야: 하이퍼텍스트, 컴퓨터과학교육,

알고리즘, 계산이론

E-Mail: psb@comedu.korea.ac.kr